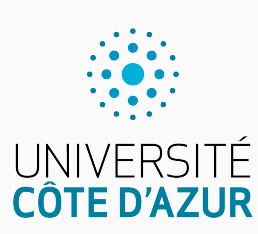

Programmation impérative en C

Cours 4. Unix, compléments sur les pointeurs

Olivier Baldellon

Courriel : prénom.nom@univ-cotedazur.fr

Page professionnelle : https://upinfo.univ-cotedazur.fr/~obaldellon/

LICENCE 2 — FACULTÉ DES SCIENCES ET INGÉNIERIE DE NICE — UNIVERSITÉ CÔTE D'AZUR

### Annonces PARTIE . SECTION

- ▶ QCM noté la semaine prochaine : **Jeudi 30 novembre à 10h30 en amphi**
	- au programme : cours 1 à 3
		- $\blacktriangleright$  types de bases
		- ▶ stryctures de contrôle (**if**, **while**, **for**)
		- $\blacktriangleright$  Opérations binaires
		- $\blacktriangleright$  tableaux et chaines
		- ▶ pointeurs
		- $\blacktriangleright$  structures, enumérations et unions
		- $\blacktriangleright$  etc.
- ▶ Examen terminal : **Lundi 15 janvier à 8h00**

### Sommaire

- Partie I. Entrées/Sorties
- $\boldsymbol{\mathscr{P}}$  Partie II. Interagir avec Unix
- Partie III. Compléments sur les pointeurs
- Partie IV. Divers
- Partie v. Table des matières

### Fichier Partie i. Entrées/Sorties

\*.c

- ▶ Un fichier est représenté par un pointeur vers le type FILE.
	- ▶ on parle de descripteur de fichier.
	- $\blacktriangleright\,$  Il ne faut pas oublier de le fermer après utilisation.

FILE\* fichier = fopen("fichier.txt","r"); *…*

fclose(fichier);

- ▶ Un fichier peut-être ouvert selon plusieurs modes.
	- Le mode lecture "r" (*read*)
		- ▶ si le fichier n'existe pas, fopen renvoie le pointeur NULL
	- Le mode écriture "w" (*write*)
		- $\blacktriangleright\,$  si le fichier n'existe pas,  $\texttt{fopen}$  le crée.
		- ▶ sinon, il supprime son contenu.
	- Le mode écriture en ajout "a" (*add*)
		- ▶ si le fichier n'existe pas, fopen le crée.
		- ▶ sinon, il écrit à la suite du contenu préexistant.

# Écrire dans un fichier Partie in Partie i. Entrées/Sorties

- ▶ On peut utiliser deux fonctions de stdlib pour écrire dans une fichier :
	- un caractère unique : fputc(char caractere, FILE\* fichier);
	- une chaîne de caractère : fputs(char\* chaine, FILE\* fichier);

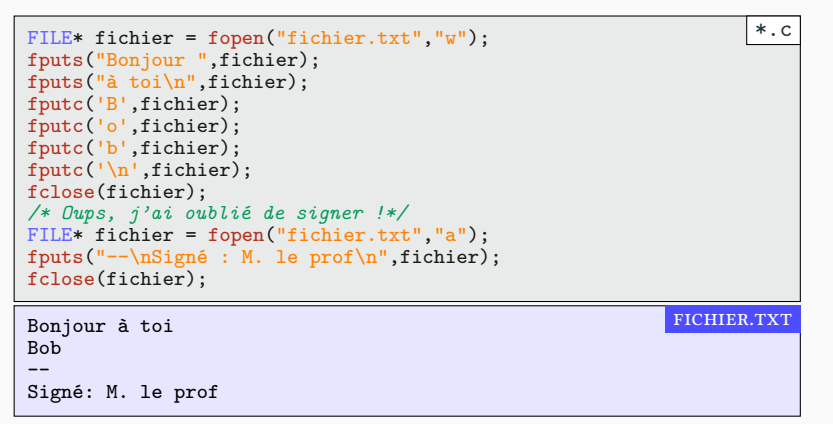

# Lire dans un fichier (**fgetc**) Partie i. Entrées/Sorties

- ▶ Pour lire un fichier, on peut lire le parcourir caractère par caractère :
	- dans stdlib: fgetc(FILE\* fichier);
	- On s'arrête lorsque la fonction renvoie EOF (*end of file*).

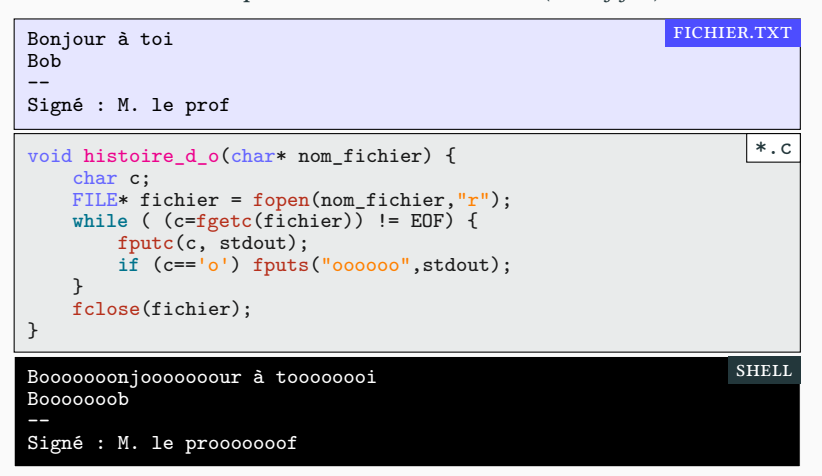

### Lire dans un fichier (**fgets**) Partie i. Entrées/Sorties

- ▶ Pour lire un fichier, on peut le parcourir ligne par ligne :
	- char\* fgets(char\* chaine, int taille, FILE\* fichier);
	- La fonction lit le texte et le copie dans un tampon (une chaîne).
		- ▶ jusqu'à obtenir un caractère '\n' ou '\0')
		- ▶ ou jusqu'à remplir le tampon.
		- ▶ elle renvoie NULL lorsque le texte est fini.

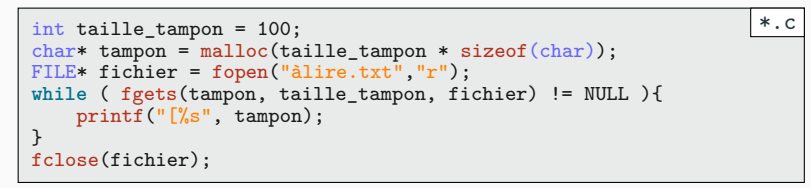

• Ci dessous, l'affichage obtenue avec un tampon de taille 100 puis 5.

[Voici une première ligne [voilà la seconde shell [Voic[i un[e pr[emi♦?[♦?re [lign[e [voil[à l[a se[cond[e shell

# Fichiers binaires et non-binaires PARTIE I. ENTRÉES/SORTIES

- ▶ Sous certain système d'exploitation non Unix, il faut préciser si l'on modifie un fichier binaire "rb" et "wb".
- ▶ size\_t fread(void \*ptr, size\_t size, size\_t nitems, FILE \*stream)
- ▶ size\_t fwrite(const void \*ptr, size\_t size, size\_t nitems, FILE \*stream)

```
FILE *fichier_lecture = fopen("entree.bin", "rb");
char c;
fread(&c, sizeof(char), 1, fichier_lecture);
FILE *fichier_ecriture = fopen("sortie.bin", "wb");
int i[10] = \{1, 2, 3, 4, 5, 6, 7, 8, 9, 10\};fwrite(&i, sizeof(int), 5, fichier_ecriture);
                                                           *.c
```
### Affichage et formatage PARTIE I. ENTRÉES/SORTIES

\*.c

\*.c

 $\blacktriangleright$  printf affiche sur la sortie standard

printf("%d, %d\n", 12, 23);  $* \cdot c$ 

▶ fprintf affiche le formatage directement dans un fichier

FILE\* fichier = fopen("fichier.txt","w"); fprintf(fichier,  $"\%d, \%d\n"\,12,23);$ 

▶ fprints affiche le formatage directement dans une chaîne

- ▶ renvoie un entier : nombre de caractères écrits.
- ▶ « utile » pour détecter (trop tard) un dépassement de tampon…

```
char chaine[100];
int a;
a = sprintf(chaine, \sqrt{d}, d \n\ln, 12, 23);
if (a>100) {
  fprintf(stderr, "Oups, dépassement tampon\n");
  ext(1);}
```
### La fonction scanf<sup>1</sup> and <sup>PARTIE</sup> I. ENTRÉES/SORTIES

- $\blacktriangleright$  Pour lire une variable sur l'entrée standard, on utilise la fonction  $\tt{scanf}$ 
	- ▶ mêmes identifiants que pour printf (sauf pour les flottants)
	- ▶ Les résultats sont stockés dans des pointeurs.
	- ▶ Renvoie le nombre de valeurs lues correctement.

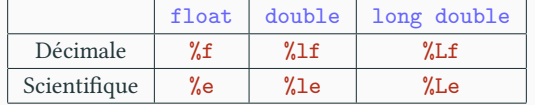

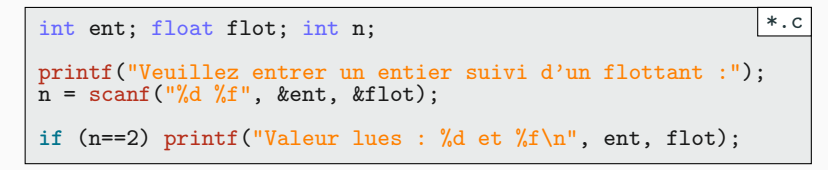

- $\blacktriangleright$  Fonctionne mal de manière interactive avec des entrées peu fiables.
- ▶ Pour l'instant on reste sur lire\_entier

### Vider un tampon PARTIE I. ENTRÉES/SORTIES

▶ Voici un programme ; en rouge, les valeurs entrées par l'utilisateur.

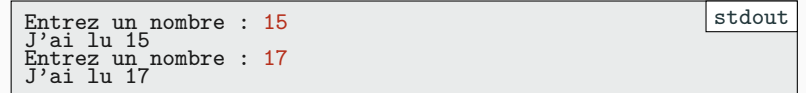

- ▶ Que se passe-t'il si on y écrit autre chose qu'un entier ?
	- $\blacktriangleright$  Les autres appels à  $\tt scanf$  feront absolument n'importe quoi...
		- ▶ C'est ce genre de petits détails qui rendent le C si attachant. ♥

Entrez un nombre : JAMAIS ! J'ai lu 0 Entrez un nombre : J'ai lu 0 stdout

- ▶ Une solution : faire appel à vider\_buffer après chaque scanf
	- ▶ Prenez le temps pour admirez un instant l'écriture dense et absconse qui fait la fierté du vrai développeur C.

void vider\_buffer() { int c;  $while((c=getchar()) := \sqrt{n}$  && c != EOF); } \*.c

### Bilan Partie i. Entrées/Sorties

- ▶ Lire
	- Dans un fichier fgetc, fgets et fscanf
	- Sur l'entrée standard getchar et scanf
	- Depuis une chaîne de caractère sscanf
- ▶ Écrire
	- Dans un fichier fputc, fputs et fprintf
	- Sur l'entrée standard putchar, puts (ajoute '\n') et printf
	- Dans une chaîne de caractère sprintf
- $\blacktriangleright$  Le détail des fonctions se trouve dans la documentation.
- ▶ Ces fonctions font parties de la bibliothèque stdlib.h
- ▶ InteRdiction foRmelle d'utiliseR gets!

# Sommaire

- Partie I. Entrées/Sorties
- $\boldsymbol{\mathscr{P}}$  Partie II. Interagir avec Unix
- Partie III. Compléments sur les pointeurs
- Partie IV. Divers
- Partie v. Table des matières

# Unix et la documentation **PARTIE II.** INTERAGIR AVEC UNIX

▶ La documentation des fonctions standards du C (stdlib, stdio) sont accessibles via la commande man.

- ▶ Attention : risque de conflit,
- ▶ man printf donne la documentation de la fonction du shell
- ▶ On peut rechercher avec man 3 printf.
- $\blacktriangleright$  Le 3 sert à préciser que l'on cherche une fonction d'une bibliothèque et non pas un exécutable.
- ▶ Pour les adorateurs de GNU/Emacs ♥ : M-x man
	- ▶ M-x woman fonctionne aussi.

# Unix et les pipes PARTIE II. INTERAGIR AVEC UNIX

- $\blacktriangleright$  La bibliothèque stdlib définit trois fichiers fort utiles :
	- FILE \* stdin.
		- ▶ pour lire les données par l'utilisateurs au clavier.
	- FILE \* stdout.
		- ▶ pour afficher avec printf
	- FILE \* stderr.
		- ▶ pour afficher des erreurs.
- $\blacktriangleright$  En fait, les deux appels suivants sont équivalents :
	- printf("%d\n", i)
	- fprintf(stdout, "%d\n", i)

### L'entrée standard Partie ii. Interagir avec Unix

- ▶ Du point de vue du C,
	- ▶ aucunes différences entre les entrées au clavier et celles venant d'une pipe.
	- ▶ Autant utiliser des redirections, c'est plus rapide à tester.

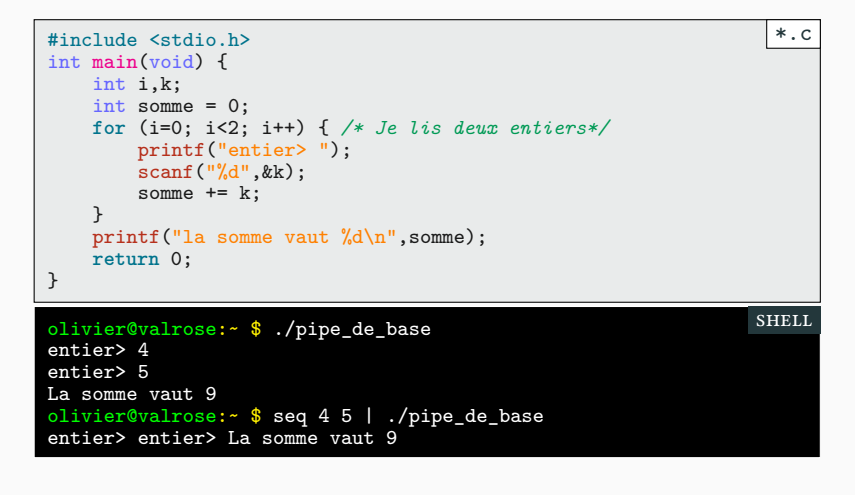

### L'art de la pipe Unix PARTIE II. INTERAGIR AVEC UNIX

 $\overline{\ast.c}$ 

- ▶ Comment utiliser proprement notre programme dans une pipe ? ▶ int isatty(int i) de la bibliothèque unistd.h (=posix)
	- ▶ Renvoie vrai si l'argument est en mode interactif (*is a tty* ≈ terminal)
	- ▶ 0 : stdin 1 : stdout 2 : stderr

**if** (isatty(0)) fprintf(stderr,"entier> "); scanf("%d",&k); k++; */\* Je lis k et je l'incrémente \*/* **if** (isatty(1)) printf("On obtient %d\n",k);

else printf("%d\n",k);

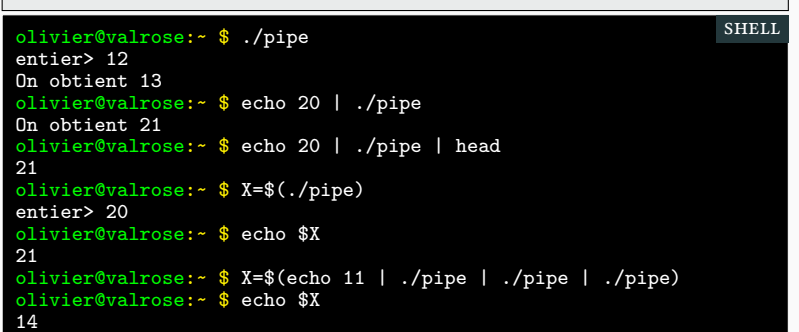

# Donner des arguments à main **PARTIE II. INTERAGIR AVEC UNIX**

int main(int argc, char\* argv[]) { int i; **for** (i=0; i<argc; i++) {  $print(f("%d : %s\nu", i, argv[i]);$ } **return** 0; }  $\vert *$ .c olivier@valrose:~ \$ ./moi -j "aime beaucoup" --la choucroute 0 : ./moi  $1 : -j$ 2 : aime beaucoup 3 : --la 4 : choucroute shell

### Codes de retour (shell) PARTIE II. INTERAGIR AVEC UNIX

▶ Le code de retour de la fonction main permet de coder des booléens en shell.

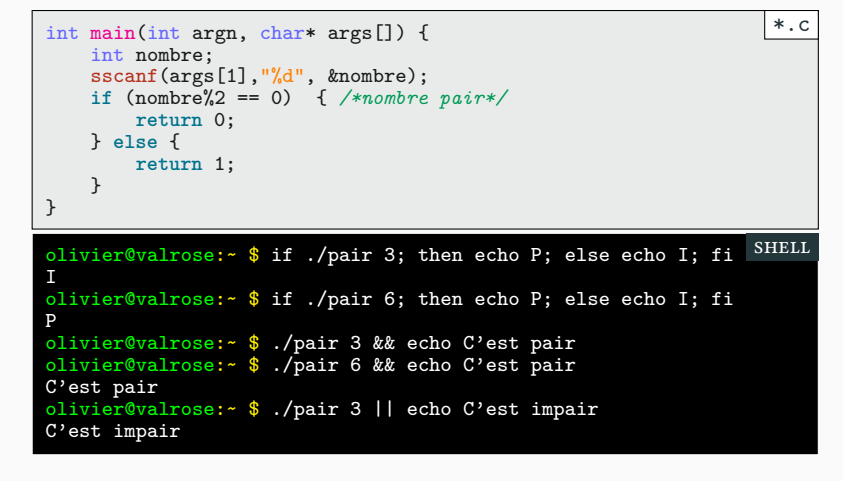

# Codes de retour (shell) : exemple PARTIE II. INTERAGIR AVEC UNIX

19/34

- ▶ Le code de retour permet aussi d'indiquer les erreurs.
	- ▶ 0 : pas d'erreur
	- ▶ ici 1 et 2 correspondent à deux erreurs distinctes.

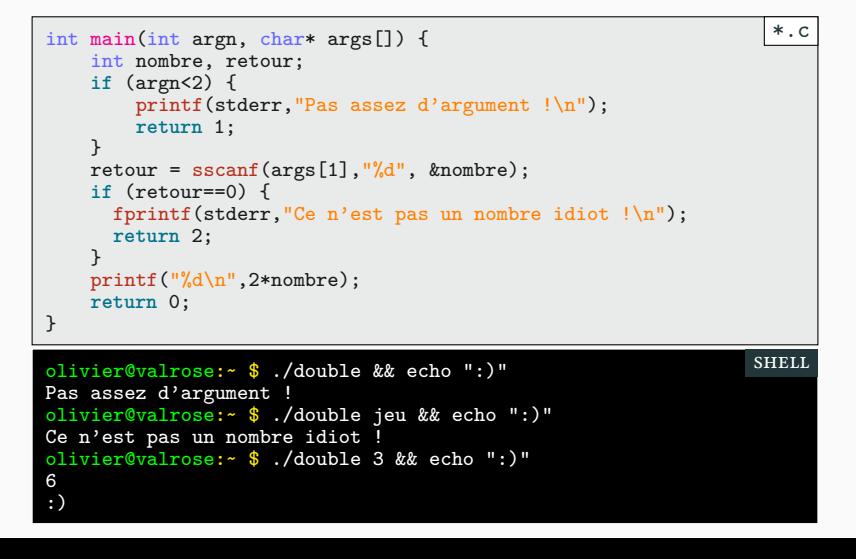

# Codes d'erreur en C PARTIE II. INTERAGIR AVEC UNIX

- $\blacktriangleright$  Si une fonction rencontre un problème comment lever une exception ?
	- ▶ Et ben on peut pas!
	- ▶ On utilise pour cela le code de retour de la fonction.
- ▶ Quelques exemples (à connaître) :
	- ▶ scanf renvoie le nombre de valeurs lues (donc 0 en cas d'erreur).
	- ▶ malloc renvoie NULL s'il n'a pas réussie à allouer de la mémoire.
	- ▶ getc renvoie EOF en cas d'erreur ;
	- ▶ fopen renvoie NULL en cas d'erreur
- $\blacktriangleright$  Il faut absolument lire la valeur d'erreur à chaque fois
- ▶ En C on ne prévient pas en cas d'erreur, c'est au codeur de se renseigner en regardant la valeur de retour de ses fonctions.

### Exemple : la commande cat PARTIE II. INTERAGIR AVEC UNIX

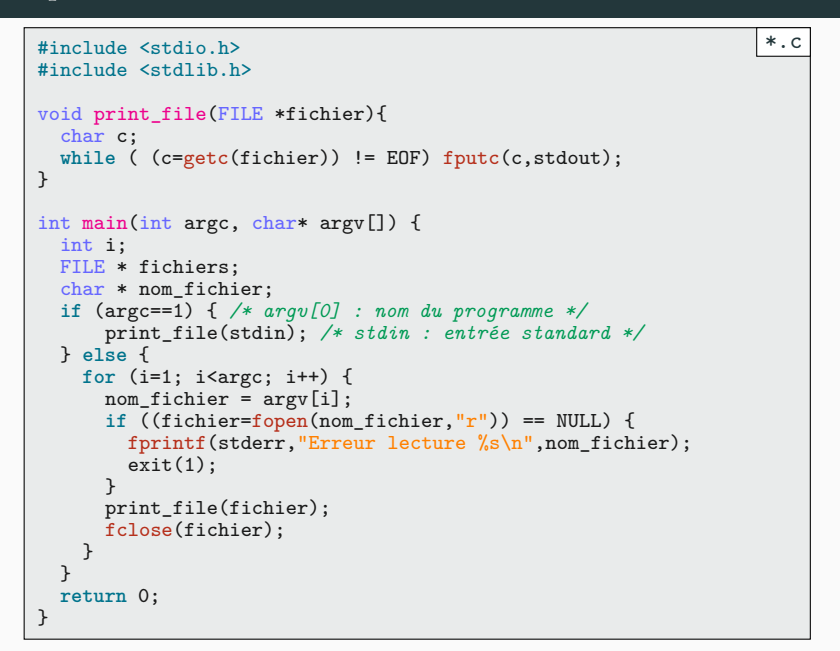

# Sommaire

- Partie I. Entrées/Sorties
- $\boldsymbol{\mathscr{P}}$  Partie II. Interagir avec Unix
- Partie III. Compléments sur les pointeurs
- Partie IV. Divers
- Partie v. Table des matières

# Pointeurs et fonctions PARTIE III. COMPLÉMENTS SUR LES POINTEURS

- ▶ Il existe un pointeur particulier en C : NULL
	- ▶ c'est le pointeur qui ne pointe jamais vers rien
	- ▶ utilisé comme code d'erreur pour les fonctions renvoyant un pointeur.
- ▶ En C, on peut définir des pointeurs de fonction.
	- float (\*vpf) (double, char\*);
		- ▶ déclaration de vpf comme étant une variable de type pointeur sur fonction prenant en paramètres un double et un char\* et renvoyant un float
	- char \*f (int)
		- ▶ déclaration de f comme étant une constante de type pointeur sur fonction prenant en paramètre un int et renvoyant un char\*.
	- typedef int (\*tpf) (int);
		- $\blacktriangleright$  déclaration de tpf comme étant un type pointeur sur fonction prenant un int en paramètre et renvoyant un int.

# Exemple Partie iii. Compléments sur les pointeurs

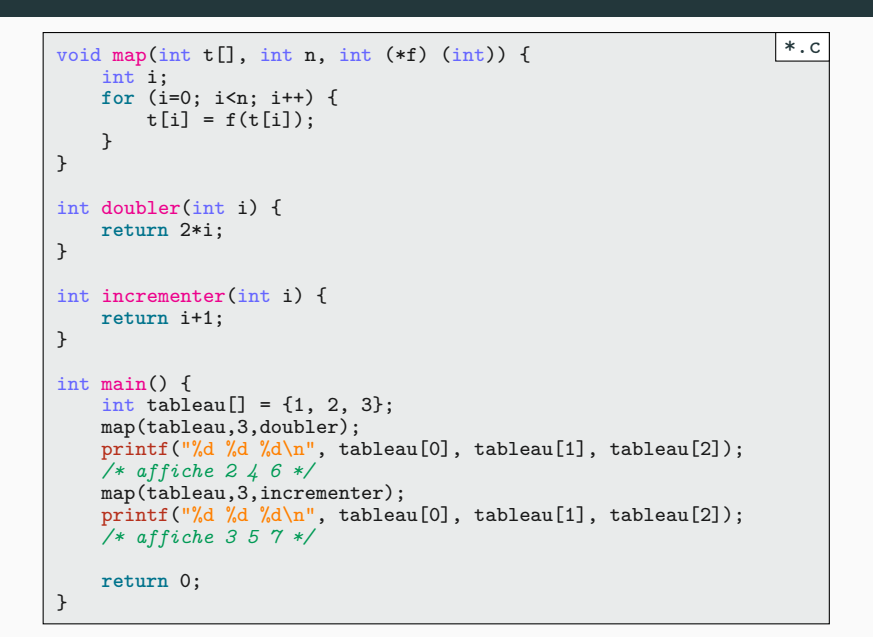

Créer un type arbres PARTIE III. COMPLÉMENTS SUR LES POINTEURS

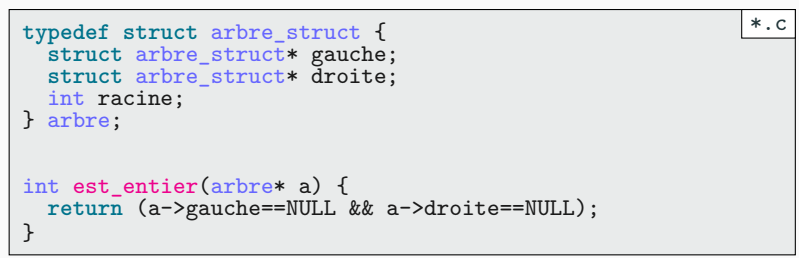

Faire pousser des arbres PARTIE III. COMPLÉMENTS SUR LES POINTEURS

```
arbre* entier(int i) {
  arbre* a = malloc(sizeof(arbre));
  a->gauche = NULL;
  a->droite = NULL;
  a->racine = i;
  return a;
}
arbre* expression(int i, arbre* exp1, arbre* exp2) {
  arbre* \hat{a} = malloc(sizeof(arbre));
  a->gauche = exp1;
  a->droite = exp2;
  a->racine = i;
  return a;
}
                                                             *.c
```
Travailler avec des arbres PARTIE III. COMPLÉMENTS SUR LES POINTEURS

int calcul(int operation, int x, int y) { **switch** (operation) { **case** '+': **return** x+y; **case** '-': **return** x-y; **case** '\*': **return** x\*y; **case** '/': **return** x/y; **default**: fprintf(stderr,"Calcul non autorisé\n");  $ext(1);$ } } int valeur(arbre\* expr) { int gauche; int droite; **if** (est\_entier(expr)) { **return** expr->racine; } **else** { gauche = valeur(expr->gauche); droite = valeur(expr->droite); **return** calcul(expr->racine, gauche, droite); } } \*.c

Libérée, délivrée... PARTIE III. COMPLÉMENTS SUR LES POINTEURS

void bucheron(arbre\* expr) { **if** (est\_entier(expr)) { free(expr); } **else** { bucheron(expr->gauche); bucheron(expr->droite); free(expr); } } \*.c

Utilisation **PARTIE III.** COMPLÉMENTS SUR LES POINTEURS

 $|*.c$ 

int main(void) {  $arbre*$  e1 = entier(3);  $arbre* e2 = entier(5);$  $arbre* a1 = expression('++, e1, e2);$  $arbre* a2 = expression('*'', a1, entier(10));$ printf("e1=%d\n", valeur(e1)); */\* affiche 3 \*/* printf("e2=%d\n", valeur(e2)); */\* affiche 5 \*/* printf("a1=%d\n", valeur(a1)); */\* affiche 8 \*/ /\* bucheron(a1); cause une erreur ligne suivante\*/* printf("a2=%d\n", valeur(a2)); */\* affiche 80 \*/* bucheron(a2); **return** 0; }

### Sommaire

- $\blacktriangleright$ Partie I. Entrées/Sorties
- $\boldsymbol{\mathscr{P}}$  Partie II. Interagir avec Unix
- Partie III. Compléments sur les pointeurs

### Partie IV. Divers

Partie v. Table des matières

Makefile PARTIE IV. DIVERS

### ▶ Avant

```
all: exercice1 exercice2 exercice3
exercice1: exercice1.c
   gcc -Wall -pedantic -ansi exercice1.c -o exercice1
exercice2: exercice2.c
   gcc -Wall -pedantic -ansi exercice2.c -o exercice2
exercice3: exercice3.c
    gcc -Wall -pedantic -ansi exercice3.c -o exercice3
                                                          Makefile
```
- ▶ Maintenant, inutile de répéter la règle pour chaque exercice
	- ▶ \$< correspond à la source
	- $\blacktriangleright$   $\texttt{\$}$  @ correspond à la destination

```
CC = \text{gcc}OPTIONS = -Wall -ansi -pedantic
all: exercice1 exercice2 exercice3
%: %.c
    $(CC) $ (OPTIONS) $ < -0 $ @Makefile
```
# Valgrind PARTIE IV. DIVERS

- ▶ Le code suivant compile sans *warning* et s'exécute sans erreurs.
	- ▶ on accède à tab[2] sans l'initialiser.
	- ▶ on accède à tab[3] hors tableau.
	- ▶ On ne libère pas la mémoire.

```
int main(void) {
    int i;
    int * tab = malloc(sizeof(int)*3);
    tab[0] = 10;tab[1] = 11;for (i=0; i<4; i++) {
        printf("%d ", tab[i]);
    }
    print(f("n");
    return 0; /* Affiche 10 11 0 0 */
}
                                                            *.c
```
- ▶ L'utilitaire valgrind fait une analyse de l'exécution de votre code.
	- ▶ très lent
	- $\blacktriangleright$  permet de trouver de nombreux bug!
	- ▶ valgrind ./fuite

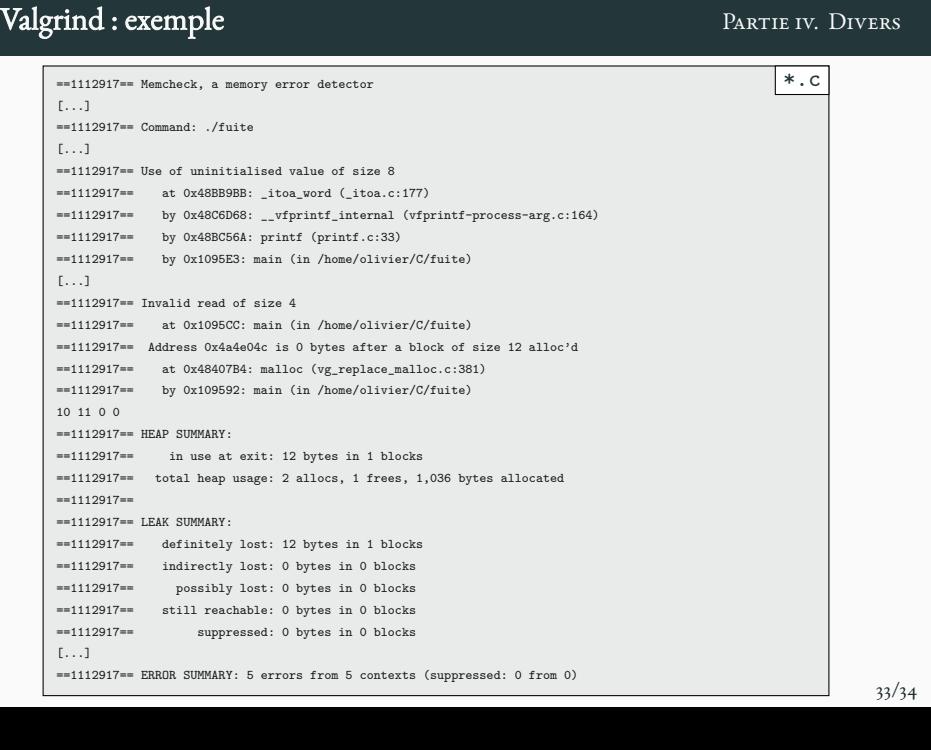

# Merci pour votre attention Questions

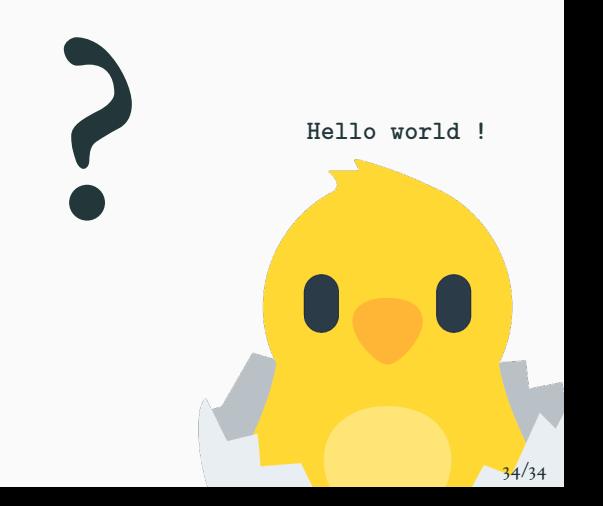

# Cours 4 — Unix, compléments sur les pointeurs

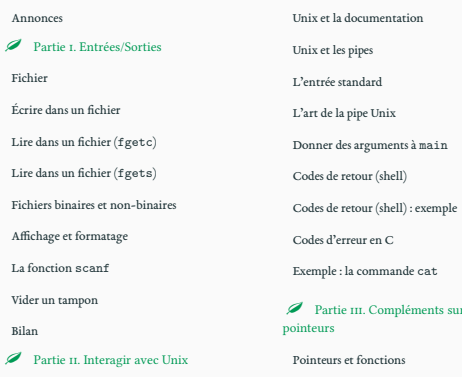

# r. Compléments sur les Exemple Créer un type arbres Utilisation Makefile Valgrind

Faire pousser des arbres Travailler avec des arbres Libérée, délivrée…  $\mathscr{P}$  Partie iv. Divers Valgrind : exemple

 $\mathscr A$  Partie v. Table des matières